# **บทที 3 การวิเคราะห์และออกแบบ**

การวิเคราะห์และออกแบบระบบในระบบจำลองการชื้อขายหลักทรัพย์แบ่งออกเป็น 3 ี ส่วน คือ การวิเคราะห์และออกแบบระบบ การออกแบบวิธีการจำลองชื้อขาย การออกแบบฐาน ข้อมูลเซิงลัมพันธ์

## 3.1 การวิเคราะห์และออกแบบระบบ

### 3.1.1 แผนภาพยูสเคส

จากการศึกษาและวิเคราะห์ระบบจำลองการชื้อขายหลักทรัพย์สามารถแสดงพฦติกรรม ของระบบด้วยแผนภาพยูสเคล ซึ่งแสดงให้เห็นถึงฟังก์ชันในระบบ (ยูสเคส) สภาพแวดล้อม (แอคเตอร์) รวมไปถึงความลัมพันธ์ของยูสเคสและแอคเตอร์ดังแผนภาพต่อไปนี้

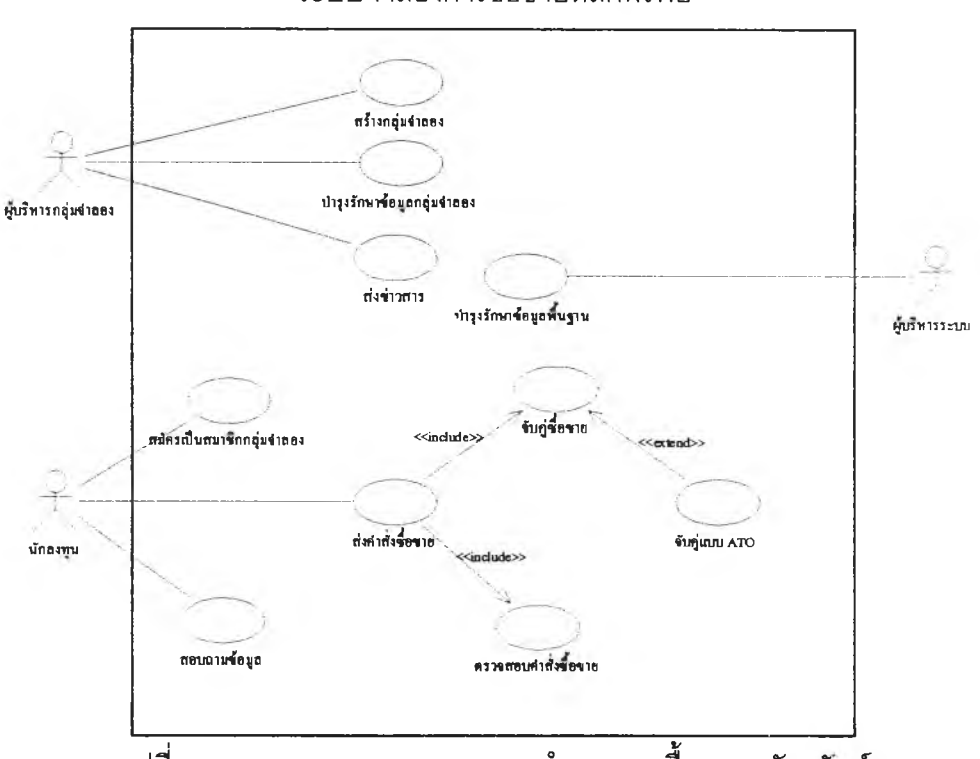

ระบบจำลองการชื้อขายหลักทรัพย์

รูปที่ 3.1 แสดงแผนภาพยูสเคลระบบจำลองการชื้อขายหลักทรัพย์

จากแผนภาพยูสเคสระบบจำลองการชื้อขายหลักทรัพย์ ประกอบไปด้วย 3 แอคเตอร์ และ 10 ยูสเคล ดังต่อไปนี้

### แอคเตอร์ (Actor)

- 1. ผู้บริหารกลุ่มจำลอง (Session Administrator) คือ ผู้ที่ทำหน้าที่สร้างกลุ่มจำลองและกำหนด เงื่อนไขของกลุ่มจำลองนั้นๆ รวมนั้งทำหน้าที่บำรุงรักษาข้อมูลของกลุ่มจำลองแต่ละกลุ่ม ได้แก่ ข้อมูลหลักทรัพย์ ข่าวสาร และทำหน้าที่ส่งข่าวสารสำหรับกลุ่มจำลองของตนเองด้วย
- 2. นักลงทุน (Investor) คือ นักลงทุนที่ชื้อขายหลักทรัพย์ในแต่กลุ่ม ซึ่งอาจเป็นนักลงทุนจริง หรือเป็นนักลงทุนที่จำลองชื้นโดยระบบ
- 3. ผู้บริหารระบบ (System Administrator) จะทำหน้าที่ควบคุมระบบ โดยทำหน้าที่ดูแลบำรุง รักษาข้อมูลพื้นฐานต่างๆ ได้แก่ข้อมูลหลักทรัพย์และข่าวสาร โดยข้อมูลหลักทรัพย์จะเป็น ข้อมูลเบื้องด้นสำหรับผู้บริหารกลุ่มจำลองเลือกเพื่อทำการชื้อขายในกลุ่ม ส่วนข้อมูลข่าวสาร ใช้สำหรับลุ่มเพื่อส่งเข้ามาในระบบ เพื่อใช้เป็นข้อมูลในการตัดสินใจชื้อขายแก่นักลงทุน

### ยูสเคส (Use Case)

- 1. สร้างกลุ่มจำลอง นักลงทุนที่ทำหน้าที่สร้างกลุ่มจำลองจะถูกกำหนดให้เป็นผู้บริหารกลุ่ม จำลอง สามารถกำหนดเงื่อนไขต่างๆ ของกลุ่มจำลอง ได้แก่
	- ชื่อกลุ่มจำลอง
	- จำนวนนักลงทุนในกลุ่ม
	- ระยะเวลาการเล่น (ระยะลน/ระยะยาว)
	- วันที่/เวลาเริ่มด้น ลิ้นสุด
	- ทิศทางของตลาด (ขึ้น/ลง/ลุ่ม)
	- จำนวนผู้เล่นคอมพิวเตอร์
	- จำนวนเงินเริ่มด้นของนักลงทุน
- 2. บำรุงรักษาข้อมูลหลักทรัพย์ ผู้บริหารกลุ่มจำลองจะทำการเลือกหลักทรัพย์สำหรับชื้อ/ขายใน กลุ่มจำลอง รวมนั้งจัดสรรจำนวนหุ้นของแต่ละหลักทรัพย์ให้แก่นักลงทุนในกลุ่ม ซึ่งทุกคนจะ ได้หุ้นเริ่มต้นเท่าก้น
- 3. ส่งข่าวสาร นั้งผู้บริหารกลุ่มจำลองและคอมพิวเตอร์จำลองการชื้อขายสามารถส่งข่าวสาร ต่างๆ แก่นักลงทุน เพื่อให้นักลงทุนไดใช้เป็นข้อมูลในการตัดสินใจ
- 4. สมัครเป็นสมาซิกกลุ่มจำลอง เป็นการเพิ่มบัญชีรายชื่อของนักลงทุนเข้าส่กลุ่มจำลอง
- 5. ส่งคำลังชื้อขาย นักลงทุนหรือนักลงทุนที่เป็นคอมพิวเตอร์ส่งคำลังชื้อหรือคำลังขายเข้าส่ ระบบ
- 6. ตรวจสอบคำลังชื้อขาย หลังจากระบบได้รันคำลังชื้อ/ขาย จะทำการตรวจสอบความถูกต้อง ของคำลังชื้อ/ขาย ได้แก่
	- หลักทรัพย์ ต้องเป็นหลักทรัพย์ที่สามารถชื้อ/ขายในกลุ่มจำลองนั้นๆ และในกรณีขาย นักลงทุนต้องถือครองหลักทรัพย์นั้นอยู่
	- ปริมาณการชื้อ/ขาย ต้องเป็นจำนวนเท่าของหน่วยการชื้อขาย โดย 1 หน่วยการชื้อขาย เท่ากับ 100 หุ้น
	- ราคา เป็นไปตามสเปรด (Spread)
	- วงเงินของนักลงทุน ในกรณีชื้อนักลงทุนจะต้องมีเงินเพียงพอ
- 7. สอบถามข้อมูล นักลงทุนสามารถสอบถามข้อมูลต่างๆ ได้แก่
	- ข่าวสารต่างๆ
	- ข้อมูลนั้งหมดของหลักทรัพย์
	- คำลังชื้อ/ขายทั้งหมด
	- คำลังชื้อขายที่ท่าการชื้อขายเรียบร้อยแล้ว
	- ราคาเสนอชื้อ/เสนอขายที่ดีที่สุดของหลักทรัพย์ที่สนใจหริอของทุกหลักทรัพย์
	- ดัชนี, ปริมาณ และมูลค่าชื้อ/ขายของตลาด
	- จำนวนเงินที่เหลือ และหลักทรัพย์ที่มีอยู่ของนักลงทุน A.
- 8. จับคู่ชื้อขาย เป็นกระบวนการในส่วนของการจับคู่คำลังชื้อ/ขาย โดยคำลังชื้อ/ขายที่ลามารถ จับคู่ได้ (Match) จะเกิดเป็นรายการชื้อขายชื้น (Deal) ส่วนคำลังชื้อ/ขายที่ไม่สามารถจับคู่ได้ กิจะย์งคงเข้าคิวเพื่อรอการจับคู่ต่อไปหริอถูกยกเลิกเมื่อสิ้นเวลาท่าการ
- 9. จับคู่แบบ ATO เป็นเงื่อนไขพิเศษในการจับคู่คำลังชื้อ/ขาย (ดูรายละเอียดในบทที่ 2)
- 10. บำรุงรักษาข้อมูลพื้นฐาน ผู้บริหารระบบจะท่าการบำรุงรักษาข้อมูลของระบบจำลองการชื้อ ขาย เพื่อเป็นข้อมูลพื้นฐานของกลุ่มจำลอง ได้แก่
	- ข้อมูลหลักทรัพย์
	- ข่าวสารและผลกระทบของข่าวนั้นๆ

## 3.1.2 แผนภาพแอคติวิตี

ลำดับขั้นตอนการท่างานของระบบ (System Workflow) สามารถแสดงได้จากแผนภาพ แอคติวิตี โดยระบบจำลองการชื้อขายหลักทรัพย์สามารถแบ่งลำดับขั้นตอนการท่างานออกเป็น 2 ส่วน คือ ลำดับขั้นตอนการท่างานของการสร้างกลุ่มจำลอง และลำดับขั้นตอนของการชื้อขาย หลักทรัพย์ ดังนี้

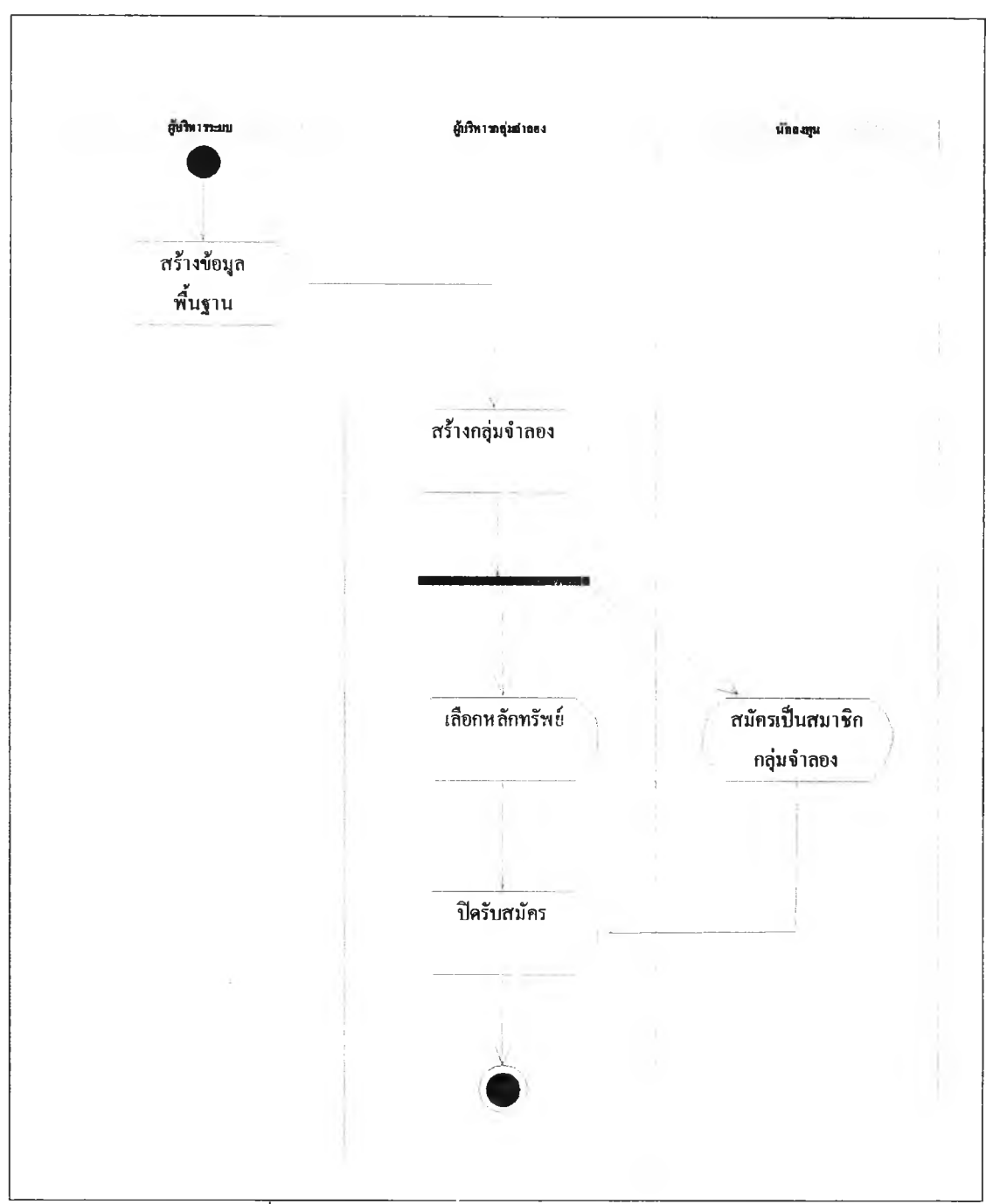

รูปที่ 3.2 แสดงแผนภาพแอคติวิตีการสร้างกลุ่มจำลอง

กิจกรรมในการสร้างกลุ่มจำลองเริ่มต้นจากผู้บริหารระบบทำการสร้างข้อมูลพื้นฐานของ ระบบ ได้แก่ หลักทรัพย์และข่าวสาร จากนั้นผู้บริหารกลุ่มจำลองสร้างกลุ่มจำลองและทำการ เลือกหลักทรัพย์จากหลักทรัพย์พื้นฐาน โดยในขณะเดียวกันนักลงทุนลามารถสมัครเป็นสมาชิก ลุ่มจำลองได้ และระบบจะเปิดทำการชื้อขายได้หลังจากที่ผู้บริหารกลุ่มจำลองทำการปิดรับ สมัครแล้ว

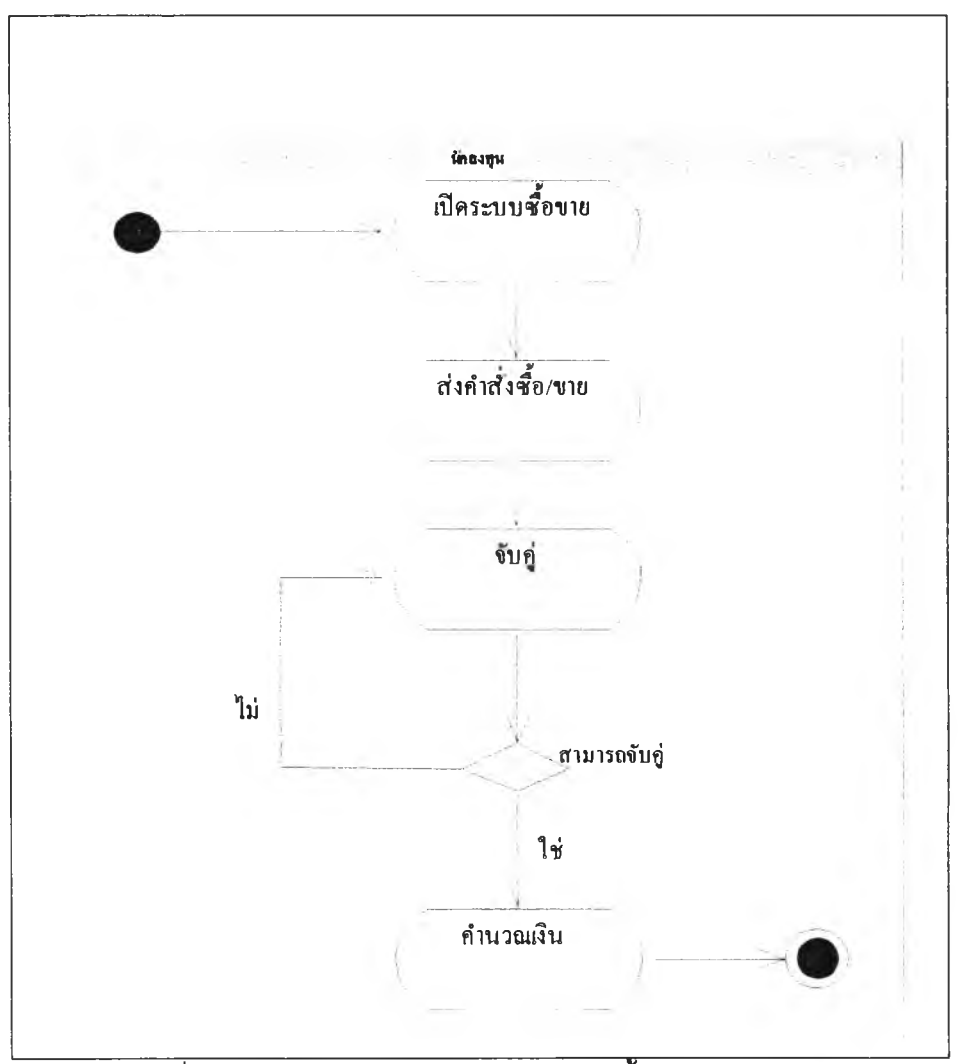

2. แผนภาพแอคติวิตีแสดงการชื้อขายหลักทรัพย์

รูปที่ 3.3 แสดงแผนภาพแอคติวิติของการชื้อขายหลักทรัพย์

กิจกรรมที่เกิดชื้นในการชื้อขายหลักทรัพย์เริ่มต้นเมื่อระบบจำลองการชื้อขายเปิดทำการ นักลงทุนรวมทั้งคอมพิวเตอร์จะส่งคำลังชื้อขายเข้ามาในระบบ ถ้าคำลังชื้อและขายสามารถจับคู่ ได้จะเกิดเป็นรายการชื้อขายเกิดชื้น ซึ่งระบบจะทำการคำนวณเงินซึ่งนักลงทุนที่เป็นฝ่ายชื้อจะ ต้องชำระให้แก่นักลงทุนที่เป็นผู้ขาย สำหรับรายการที่ไม่สามารถทำการจับคู่ได้จะส่งไปรอในคิว เพื่อทำการจับคู่ใหม่ในกรณีที่มีคำลังชื้อ/ขายเข้ามาในระบบใหม่

### $3.1.3$  แผนภาพคลาสและวัตถ

แผนภาพคลาลจะแลดงให้เห็นถึงลักษณะและพฤติกรรมของวัตถุในระบบ รวมไปถึง ความลัมพันธ์ระหว่างคลาสที่เกิดขึ้น โดยสามารถจัดหมวดหมู่ได้ดังต่อไปนี้

- 1. คลาสของการสร้างกลุ่มจำลอง ชื่งประกอบไปด้วยคลาลหลักๆ คือ
	- SubmitCreateSession เป็นคลาสของควบคุมการปันทึกการสร้างกลุ่มจำลอง
	- TradeSession เป็นคลาสที่เก็บรายละเอียดของกลุ่มจำลองและจัดการปันทึกข้อ ъ มูลกลุ่มจำลองลงฐานข้อมูล
	- InvestorSession เป็นคลาลที่เก็บรายละเอียดและจัดการเกี่ยวกับนักลงทุนในแต่ ละกลุ่มจำลอง

โดยคลาส SubmitCreateSession มีความลัมพันธ์กับคลาส TradeSession และ InvestorSession แบบแอสโชวิเอชัน (Association) ดังแสดงในรูปที่ 3.4

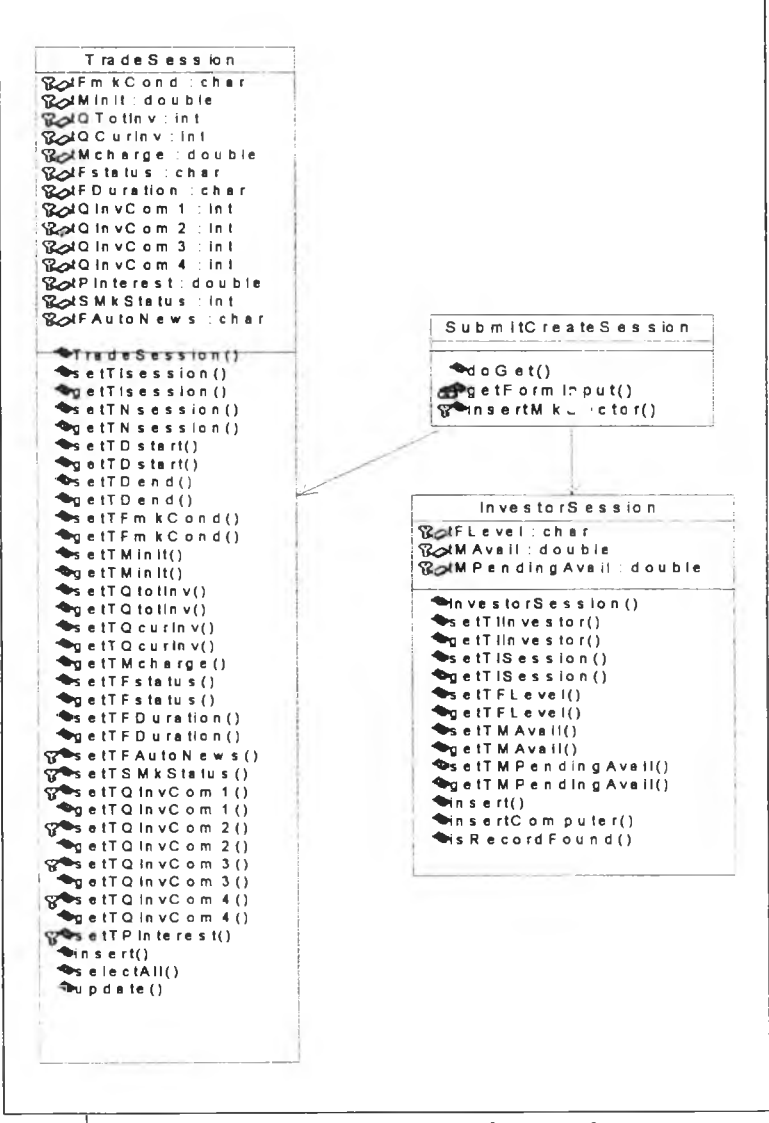

รปที่ 3.4 แสดงแผนภาพคลาสของการสร้างกลุ่มจำลอง

- ้คลาสของการบำรุงรักษากลุ่มจำลอง ได้แก่  $\overline{2}$ .
	- เป็นคลาสที่ทำการกระจายหลักทรัพย์ให้แก่นักลงทุนในกลุ่ม SubmitShareDist จำลอง และปิดรับสมัครนักลงทุนเพื่อเริ่มทำการซื้อขาย
	- SubmitAddSessionSecurity เป็นคลาสสำหรับเพิ่มหลักทรัพย์ในกลุ่มจำลอง
	- SumitEditSessionSecurity เป็นคลาสสำหรับแก้ไขข้อมูลหลักทรัพย์ในกลุ่มจำลอง  $\overline{a}$
	- เป็นคลาสสำหรับลบหลักทรัพย์ออกจากกลุ่ม SubmitDeleteSessionSecurity  $\omega_{\rm{max}}$ จำลอง
	- SubmitEditSession เป็นคลาสสำหรับแก้ไขเงื่อนไขของกลุ่มจำลอง
	- SubmitDeleteSession เป็นคลาสสำหรับลบกลุ่มจำลอง ÷.

#### คลาสในการส่งข่าวสาร 3.

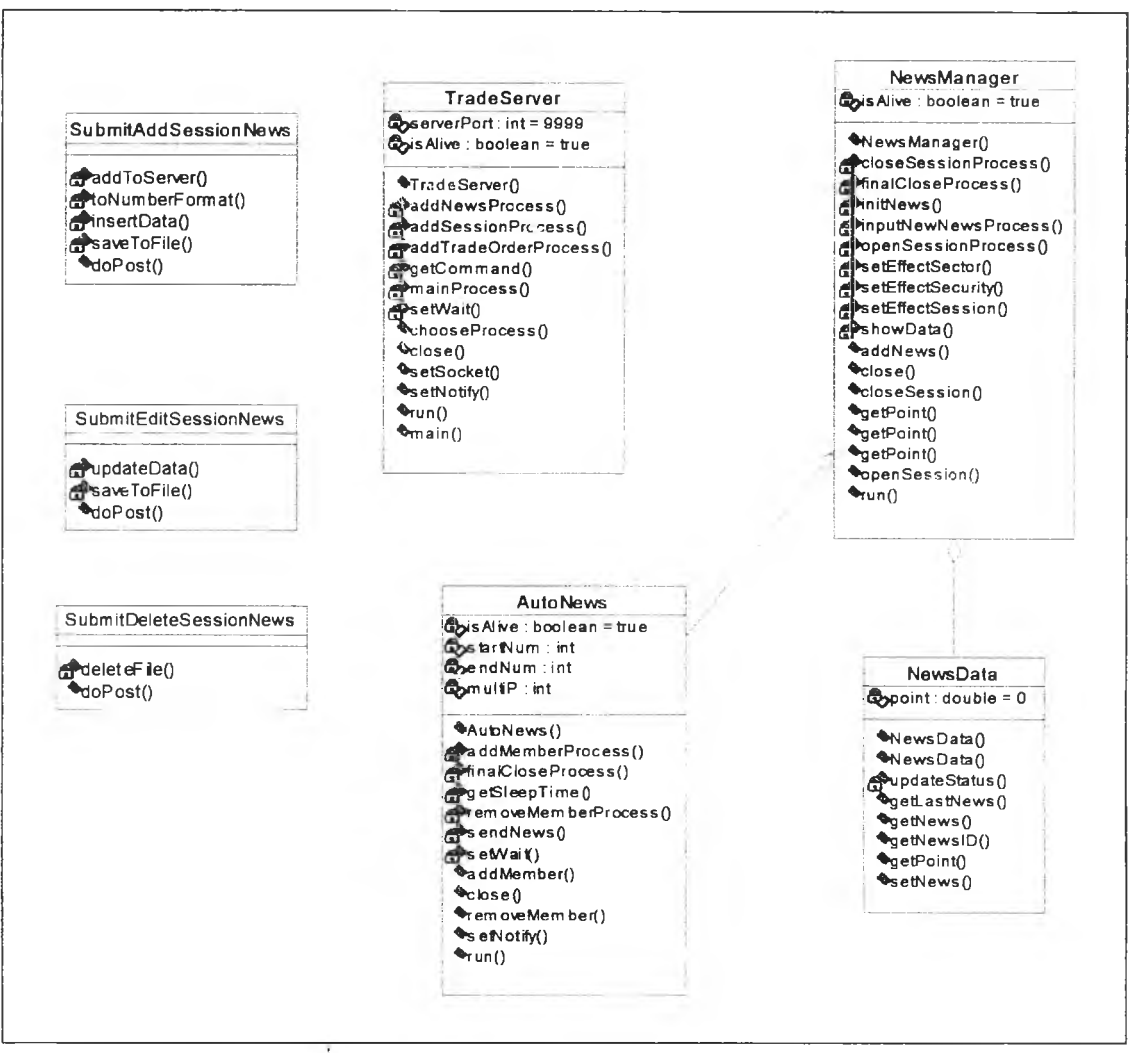

รูปที่ 3.5 แสดงแผนภาพคลาสของการส่งข่าวสาร

ูปที่ 3.5 แสดงแผ•นภาพคลาสของการส่งข่าวสารซึ่งประกอบด้วยคลาสหลักๆ ดังต่อไปนี้

- SubmitAddSessionNews คลาสสำหรบร้ปเนื้อหาข่าว บันทึกลงฐานข้อมูล และ ส่งไปยัง TradeSever
- TradeServer เป็นคลาสสำหรับตรวจสอบว่าออบเจคแล้วส่งไปให้คลาสที่รัปผิด ชอบ สำหรับข่าวจะส่งไปให้ NewsManager
- NewsManager คลาลสำหรับเก็บข้อมูลข่าวและประมวลผลเพื่อใชในการตัดสิน ใจชื้อขาย
- NewsData คลาสข้อมูลข่าวสาร
- AutoNews เป็นคลาสสำหรับลุ่มส่งข่าวสาร
- SubmitEditSessionNews เป็นคลาลสำหรับควบคุมการแก้ไขข่าวสาร
- SubmitDeleteSessionNews เป็นคลาสสำหรับลบข้อมูลข่าวออกจากฐานข้อมูล

4. แผนภาพคลาสของการสมัครเป็นสมาซิกกลุ่มจำลอง ซึ่งประกอบด้วยคลาสหลักๆ คือ TradeSession, InvestorSession และ SubmitSessionRegister ซึงเป็นคลาสสำหรับควบคุม การสมัครเป็นสมาซิกของนักลงทุน โดยคลาส SubmitSessionRegister มีความลัมพันธ์กับคลาส TradeSession และ InvestorSession แบบแอลโชวิเอขัน (Association) ดังแสดงในรูปที่ 3.6

|                                    |                         | <b>TradeSession</b>                  |
|------------------------------------|-------------------------|--------------------------------------|
|                                    |                         | 있びFm kCond : char                    |
|                                    |                         | <b>RetMinit</b> double               |
|                                    | Subm ItSession Register | <b>RACTothev: int</b>                |
|                                    |                         | <b>GodQCurinv:int</b>                |
|                                    | <sup>્</sup> તoGet()    | <b>GotMcharge: double</b>            |
|                                    |                         | ©⊘JFstatus.char                      |
|                                    |                         | <b>吸dFDuration:char</b>              |
|                                    |                         | ପୁ⊘tQ in vC om 1 : int               |
|                                    |                         | ¶ cold in vC om 2 ∶int               |
| hvestorSession                     |                         | 1ni: Emo Ovni Dk⊴P                   |
| <b>TextFlevel</b> char             |                         | 많: Þmo OvriDk⊴?                      |
| 있 <sub>거</sub> MAvall: double      |                         | ሚ⊘ደPinterest:double                  |
| GcstM Pending Avail: double        |                         | <b>B⊘dSMkStatus:int</b>              |
|                                    |                         | <b>RotFAutoNews:char</b>             |
| $\sim$ in vestor Session ()        |                         |                                      |
| $\sqrt{ }$ s etTiin vestor()       |                         | $\sqrt{1}$ rade Session()            |
| $\sim$ g etTiin vestor()           |                         | <b>WeetTisession()</b>               |
| GetTISession()                     |                         | $\Im$ etTis ession()                 |
| OgetTISession()<br>SeetTFLevel()   |                         | OsetTN session()                     |
|                                    |                         | $\Im$ getTN session()                |
| ∾getTFLevel()<br>SetTMAvail()      |                         | <b><sup>⊙</sup>setTD</b> start()     |
| ∜g atTM Avail()                    |                         | ĈgetTD start()                       |
| GatTM Pending Avail()              |                         | ∿setTDend()                          |
| <sup>্</sup> getTM Pending Avail() |                         | OgetTDend()                          |
| <sup>্</sup> সঁ∩ seri()            |                         | ∜GastTFm kCond()                     |
| ∿in sertComputar()                 |                         | $\Im$ g etTFm kC ond()               |
| Sis Record Found ()                |                         | $\Im$ at TM in it ( )                |
|                                    |                         | $\Im$ g etTM in it()                 |
|                                    |                         | OsetTQ totin v()<br>ঊgetTQ lotin v() |
|                                    |                         | OsetTQ curin v()                     |
|                                    |                         | ©getTQ curin v()                     |
|                                    |                         | <sup>©</sup> gelTMcharge()           |
|                                    |                         | <sup>੍ਰ</sup> ਤ etT Fstatus ()       |
|                                    |                         | <b>ି⊲etTFstatus</b> t)               |
|                                    |                         | <sup>্</sup> শু etTFDuration()       |
|                                    |                         | ∾getTFDuration()                     |
|                                    |                         | ြုပ်စု atTFAutoNews()                |
|                                    |                         | W় <sup>্</sup> ভ etTSM k Status ()  |
|                                    |                         | က္ပ <b>ြ∗setTQ in vCom 1 ()</b>      |
|                                    |                         | ်g atTQ in vC om 1 ()                |
|                                    |                         | ଫୁ∾satTQ in vCom 2 ()                |
|                                    |                         | $\approx$ g etTQ in vC am 2()        |
|                                    |                         | ଫୁଦି setTQ in vC om 3 ()             |
|                                    |                         | ∜gatTQ In vC om 3 ()                 |
|                                    |                         | ကြွ∿်းsetTQ in vC om 4 ()            |
|                                    |                         | ି yetTQ in vC cm 4 ()                |
|                                    |                         | က္⇔setTP in terest()                 |
|                                    |                         | $\Im$ insert()                       |
|                                    |                         | $\Im$ s e lectAll()                  |
|                                    |                         | <b>Windate()</b>                     |
|                                    |                         |                                      |
|                                    |                         |                                      |
|                                    |                         |                                      |
|                                    |                         |                                      |
|                                    |                         |                                      |

<sub>.</sub>ฏปที่ 3.6 แสดงแผนภาพคลาสของการสมัครเป็นสมาชิกกลุ่มจำลอง

- แผนภาพคลาสของการส่งคำสั่งซื้อขาย ประกอบไปด้วยคลาสหลักๆ คือ 5.
	- SubmitOrder เป็นคลาสสำหรับควบคุมการส่งคำสั่งซื้อขาย  $\mathbb{Z}^{(n)}$
	- TradeOrder เป็นคลาสสำหรับเก็บข้อมูลและจัดการเกี่ยบกับคำสั่งซื้อขาย  $\overline{a}$
	- Spread เป็นคลาสสำหรับการตรวจสอบช่วงราคาในการเสนอชื้อเสนอขาย  $\mathbb{Z}^{\mathbb{Z}^{\times}}$
	- Bot เป็นคลาสสำหรับจำลองส่งคำสั่งซื้อขายโดยระบบ  $\mathbb{Z}$

โดยคลาส SubmitOrder มีความสัมพันธ์แบบแอสโซชิเอชันกับคลาส TradeOrder และ Spread และคลาส Bot มีมีความสัมพันธ์แบบแอสโซซิเอชันกับคลาส TradeOrder เช่นกัน ดังรูปที่ 3.7

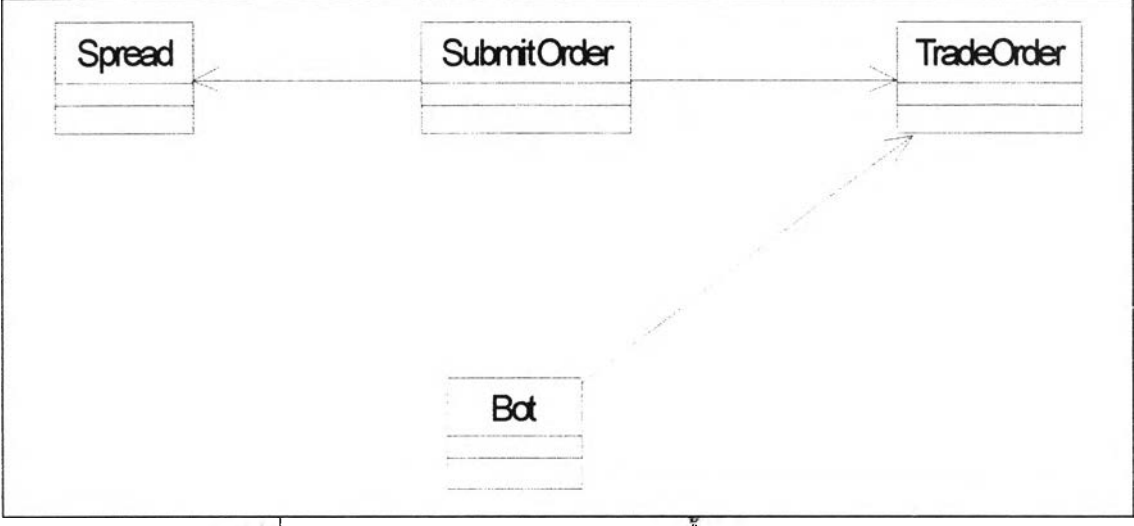

ี่ 3.7 แสดงแผนภาพคลาสของการชือขายหลักทรัพย์

6. แผนภาพคลาสของการลับคู่ชื้อขาย

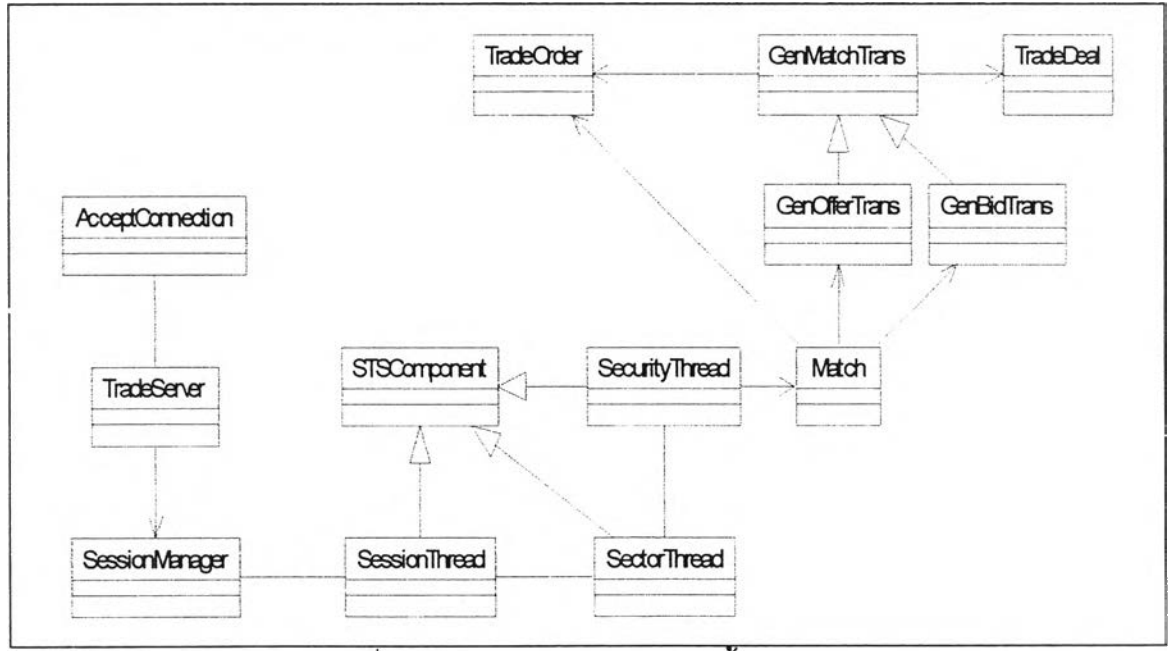

รูปที่ 3.8 แสดงแผนภาพการจับคู่ซื้อขาย

จากรูปที่ 3.8 แสดงแผนภาพการลับคู่ชื้อขายซึ่งประกอบด้วยคลาสต่างๆ ดังต่อไปนี้

- AcceptConnection เป็นคลาสสำหรับรองรับการเชื่อมต่อกับไคลแอนต์ (Client) ผ่าน socket
- TradeServer เป็นคลาสที่ทำหน้าส่งผ่านคำลังไปยังคลาสที่เหมาะสม
- SessionManager เป็นคลาสควบคุมการทำงานของกลุ่มจำลองทั้งหมด
- SessionThread เป็นคลาสควบคุมการทำงานของเฉพาะแต่ละกลุ่มจำลอง
- SectorThread เป็นคลาสควบคุมการทำงานของแต่ละกลุ่มอุตสาหกรรมในกลุ่ม จำลองนั้นๆ
- SecurityThread เป็นคลาสที่ควบคุมการทำงานของแต่ละหลักทรัพย์ในกลุ่มจำลอง นั้นๆ
- SessionBoard เป็นคลาลลำหรับลัดลำดับความน่าสนใจชื้อขายของหลักทรัพย์
- STSComponent เป็นคลาสบรรพบุรุษของ SessionThead SectorThead และ SecurityThread
- Match เป็นคลาสสำหรับลัดการลับคู่ชื้อขาย
- GenMatchTrans เป็นคลาสต้นแบบในการสร้างรายการชื้อ/ขายที่เกิดชื้น
- GenBidTrans เป็นคลาสในการสร้างรายการชื้อ
- GenOfferTrans เป็นคลาสในการสร้างรายการขาย
- TradeOrder เป็นคลาลที่จัดการเกี่ยวกับรายละเอียดคำลังชื้อขาย
- Tradeüeal เป็นคลาลที่เก็บรายละเอียดของรายการชื้อขายที่เกิดการลับคู่สำเร็จ

### **3.1.4 แผนภาพลำดับ**

ออบเจคในระบบจำลองการชื้อขายหลักทรัพย์มีการติดต่อกัน ซึ่งสามารถแสดงไดโดยใช้ แผนภาพคอแลบอเรชันหรือใช้แผนภาพลำดับ แผนภาพทั้ง 2 ชนิดนี้มีความคล้ายคลึงกันค่อนช้าง มาก แต่จะแตกต่างกัน คือ แผนภาพคอแลบอเรชันจะสนใจว่าออบเจคสํงข้อความอะไรในการติด ต่อกัน ในขณะที่แผนภาพลำดับจะสนใจเรื่องของลำดับเวลาโดยการแสดงมีเล้นของเวลา (Time Line) ในแผนภาพด้วย ทั้งนี้ในระบบจำลองการชื้อขายหลักทรัพย์จะแสดงการติดต่อของ ออบเจคลำหรับฟังก์ชันสำคัญๆ โดยแสดงด้วยแผนภาพลำดับ ได้แก่

### 1. แผนภาพลำดับของการสร้างกลุ่มจำลอง

ผู้บริหารระบบทำการบันทึกรายละเอียดของกลุ่มจำลอง SubmitCreateSession (เชิร์ฟเลทคลาส) จะส่งข้อความไปยังคลาส TradeSessionSequence เพื่อผ่านเมธอท getNextID() เพื่อสร้างหมายเลขกลุ่มจำลอง แล้วจึงส่งข้อความไปยัง TradeSession InvestorSession และ ComputerSession ให้บันทึกข้อมูลลงฐานข้อมูลตามลำดับ ดังแสดงใน **รูปที่ 3.9**

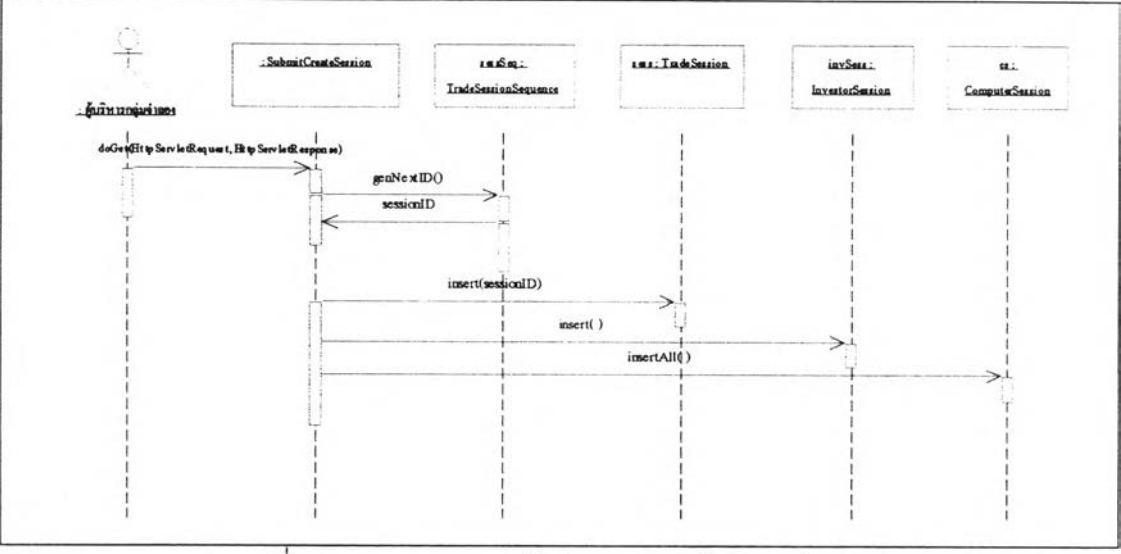

รูปที่ 3.9 แสดงแผนภาพลำดับของการสร้างกลุ่มจำลอง

## 2. แผนภาพลำดับของการสมัครเป็นสมาชิกกลุ่มจำลอง

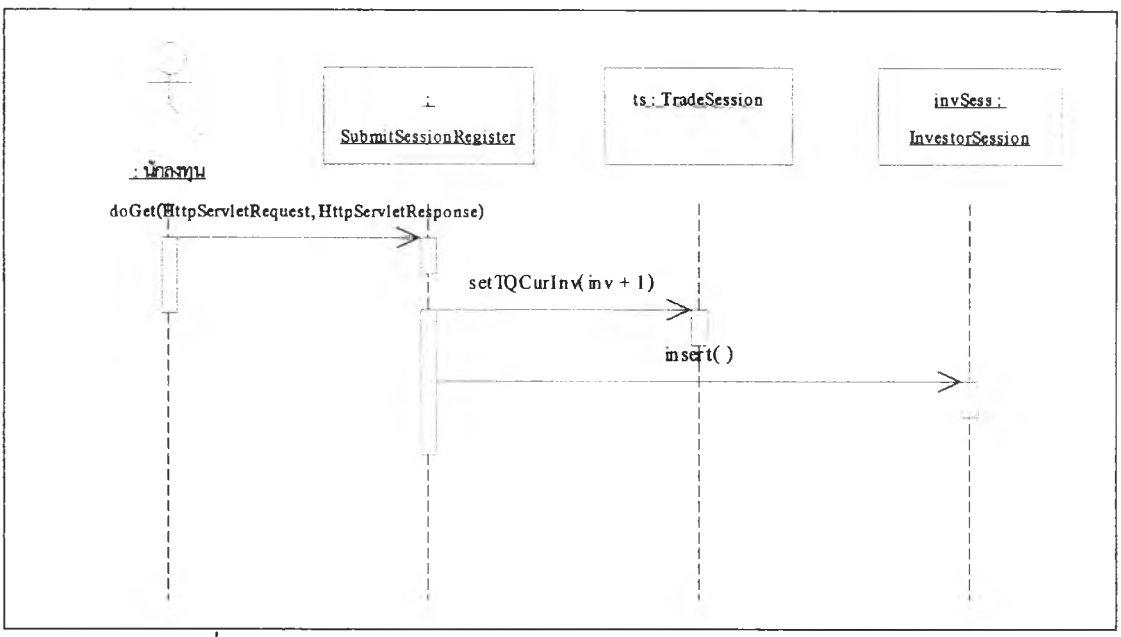

รูปที่ 3.10 แสดงแผนภาพลำดับของการสมัครเป็นสมาชิกกลุ่มจำลอง

หลังจากมักลงทุนสมัครเป็นสมาชิกกลุ่มจำลอง คลาส SubmitSessionRegister จะทำ การเรียกให้ TradeSession ทำการเพิ่มจำนวนมักลงทุนปัจจุบันของกลุ่มจำลองนั้นๆ และแจ้งให้ InvestorSession ทำการเพิ่มข้อมูลของมักลงทุนลงในกลุ่มจำลอง

#### แผนภาพลำดับของส่งข่าวสาร  $\overline{3}$ .

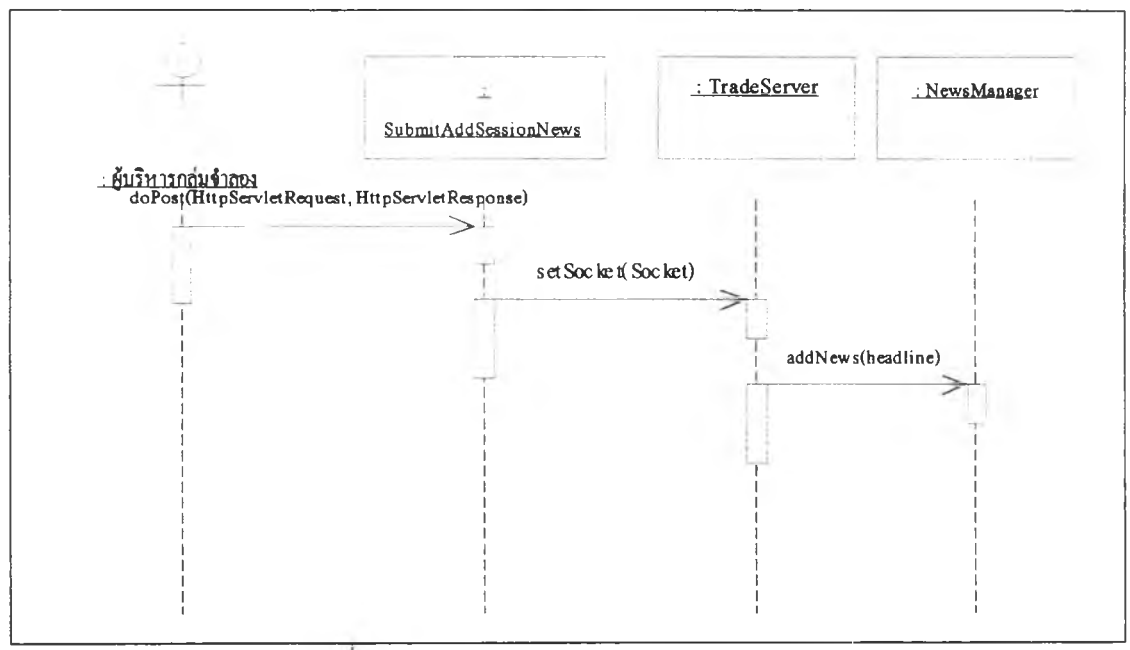

รูปที่ 3.11 แสดงแผนภาพลำดับของส่งข่าวสาร

จากรูปที่ 3.11 ผู้บริหารกลุ่มจำลองจะบันทึกข่าวที่ต้องการ แล้วส่งข้อมูลต่อไปยังเชิร์ฟเลท SubmitAddSessionNews ซึ่งจะตรวจสอบความถูกต้องแล้วส่งข้อมูลไปยัง TradeServer แล้ว TradeServer จะส่งข้อมูลไปให้ NewsManager ตามลำดับ

#### ู้ แผนภาพลำดับของการส่งคำสั่งซื้อขาย  $\overline{4}$ .

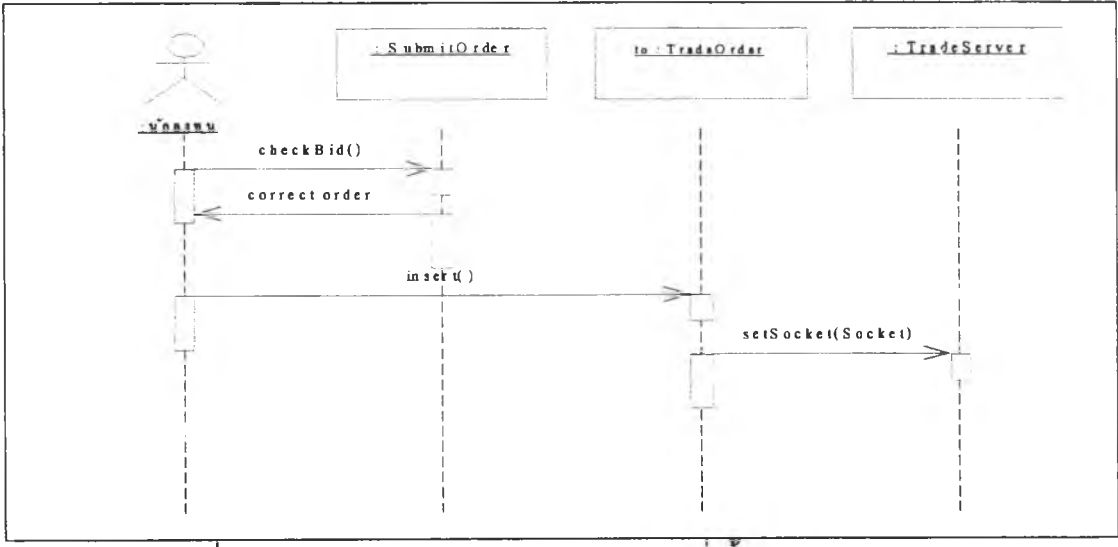

รูปที่ 3.12 แสดงแผนภาพลำดับของการส่งคำสั่งซื้อขายของนักลงทุน

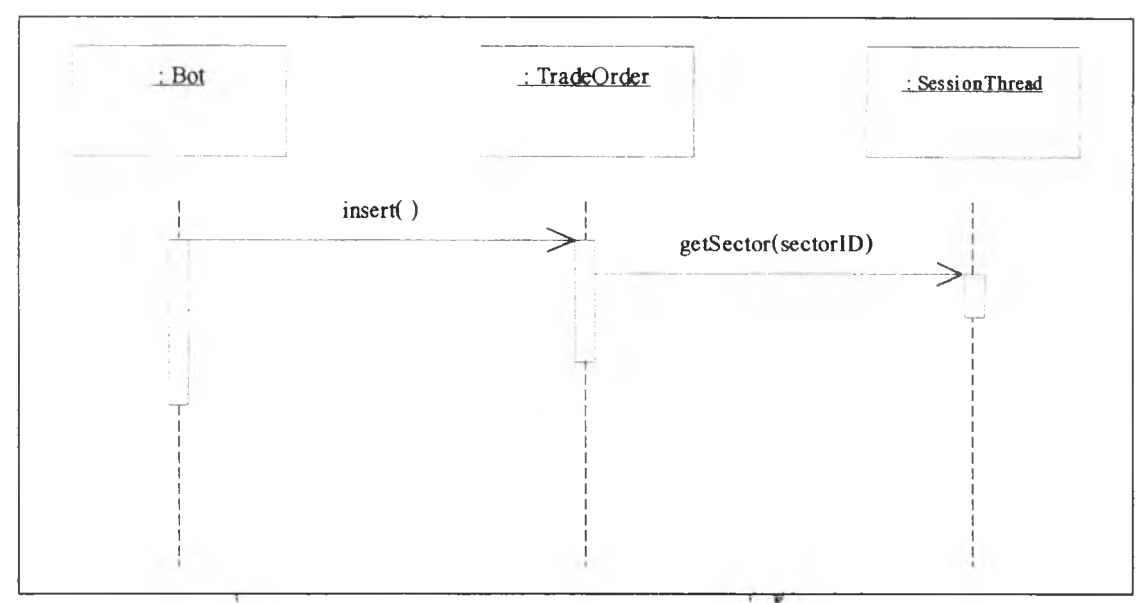

ุรปที่ 3.13 แสดงแผนภาพลำดับการจำลองส่งคำสั่งซื้อขายของระบบ

การส่งคำสั่งซื้อขายแบ่งออกเป็น 2 ลักษณะ - คือ

4.1 การส่งคำสั่งซื้อขายโดยนักลงทุน (ทั่วไป)

้ลำดับการติดต่อระหว่างออบเจค เริ่มต้นจากนักลงทุนบันทึกรายละเอียดการ ชื้อขายจากหน้าจอแล้วส่งคำสั่งบันทึก คลาส SubmitOrder จะได้รับข้อมูลที่บันทึก เพื่อบันทึกรายการลงฐานข้อมูล แล้วส่งข้อมูลไปยังคลาส TradeOrder แล้ว ส่งออบเจคของการซื้อขายผ่านไปยังคลาส TradeServer เพื่อส่งไปยังกระบวนการ จับคู่ต่อไป ดังแสดงในรูปที่ 3.12

4.2 การส่งคำสั่งซื้อขายโดยนักลงทุนคอมพิวเตอร์

การส่งคำสั่งในลักษณะนี้เริ่มจากคลาส Bot จำลองสร้างคำสั่งซื้อขาย โดยส่ง ข้อมูลการซื้อขายให้คลาส TradeOrder เพื่อบันทึกรายการลงฐานข้อมูล แล้วสงไปยัง คลาส SessionThread เพื่อส่งไปยังกระบวนการจับคู่ต่อไป ดังแสดงในรูปที่ 3.13

แผนภาพลำดับของการจับคู่ซื้อขาย  $5.$ 

การจับคู่ซื้อขายเป็นส่วนการทำงานของเซิร์ฟเวอร์โดยเริ่มต้นการทำงานจากคลาส TradeServer รับคำสั่งซื้อขาย (จากหน้าจอขื้อขาย) แล้วสงต่อไปยังคลาส SessionManager เพื่อขอหมายเลขอ้างอิงของคำสั่งซื้อขายนั้นๆ ซึ่งได้แก่ กลุ่ม SessionThread SectorThread จำลอง กลุ่มอุตสาหกรรม และชื่อหลักทรัพย์ เพื่อ TradeServer จะได้ส่งคำสั่งซื้อขายไปยังเธรด ของหลักทรัพย์นั้นๆ (SecurityThread) จากนั้น SecurityThread จะส่งคำสั่งซื้อขายนั้นไปให้ คลาส Match ซึ่งถ้าเกิดการจับคู่ขึ้นคลาส Match จะส่งรายการนั้นไปให้ GenBidTrans หรือ GenOfferTrans เพื่อบันทึกรายการจับคู่ ทั้งนี้แล้วแต่ประเภทคำสั่งซื้อขาย โดยสามรถแสดงแผน ภาพลำดับของการจับคู่ซื้อขายได้ดังรูปที่ 3.14

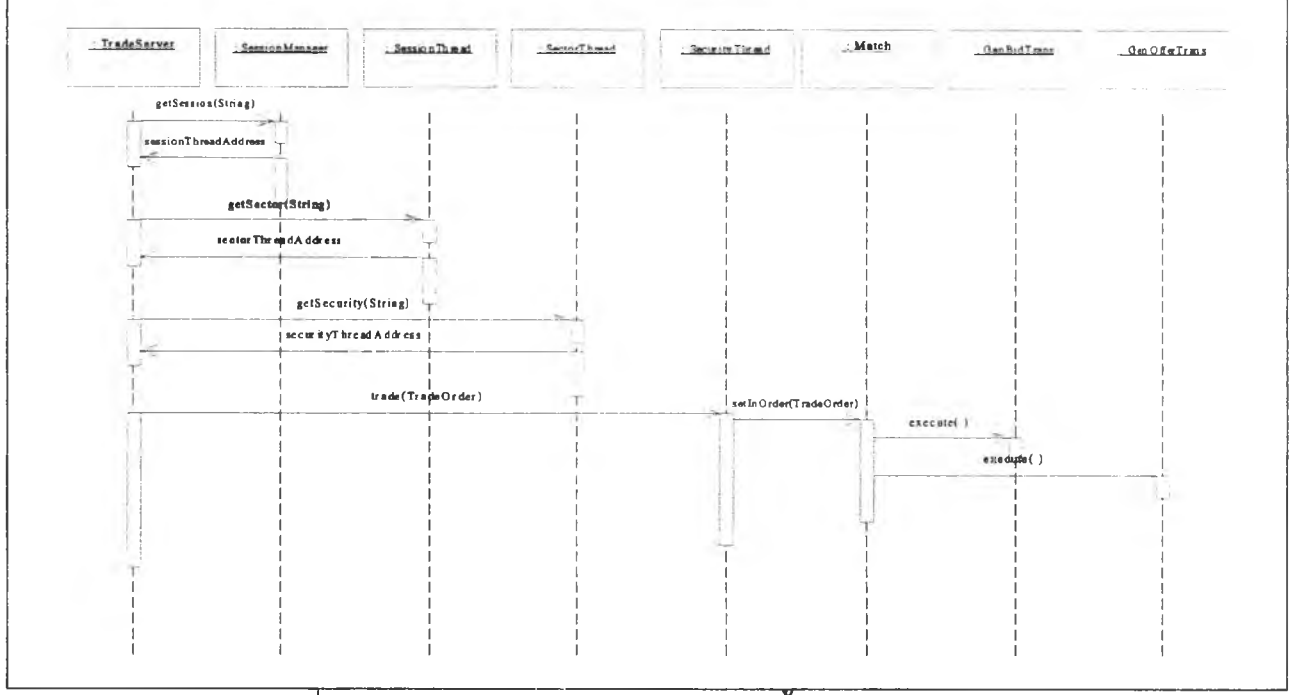

รูปที่ 3.14 แสดงแผนภาพลำดับของการจับคู่ซื้อขาย

### $3.1.5$  แผนภาพสถานะ

การเปลี่ยนสถานะของคลาสสำคัญๆ ในระบบจำลองการขี้อขายหลักทรัพย์ซึ่งสามาเถ แสดงโดยใช้แผนภาพสถานะ ได้แก่

 $1<sub>1</sub>$ แผนภาพสถานะของคลาส TradeSession

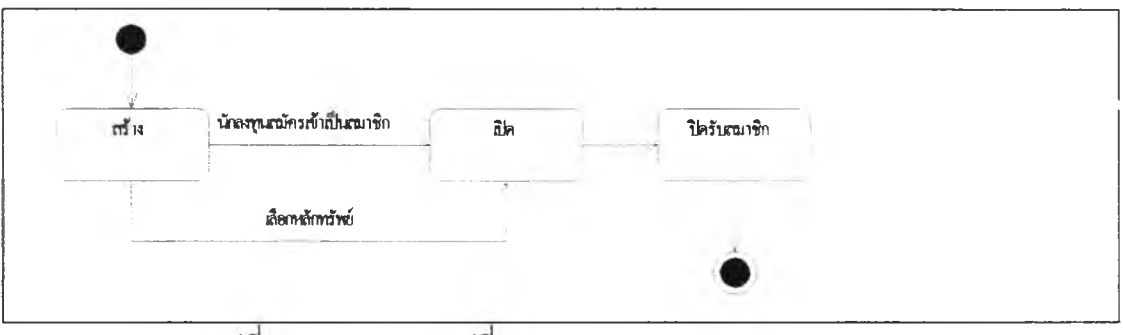

รูปที่ 3.15 แสดงการเปลี่ยนสถานะของคลาส TradeSession

รูปที่ 3.15 แสดงการเปลี่ยนสถานะของคลาส TradeSession ซึ่งเก็บรายละเอียดของกลุ่ม ้จำลอง โดยมีสถานะเริ่มต้นจากถูกสร้างขึ้น นักลงทุนจะสามารถสมัครเป็นสมาชิกของกลุ่ม และผู้บริหารกลุ่มจำลองสามารถเลือกหลักทรัพย์สำหรับกลุ่มจำลองนั้นๆ และเมื่อผู้บริหารกลุ่ม ปิด!บสมัครเป็นการสิ้นสุดการเปลี่ยนสถานะของคลาล

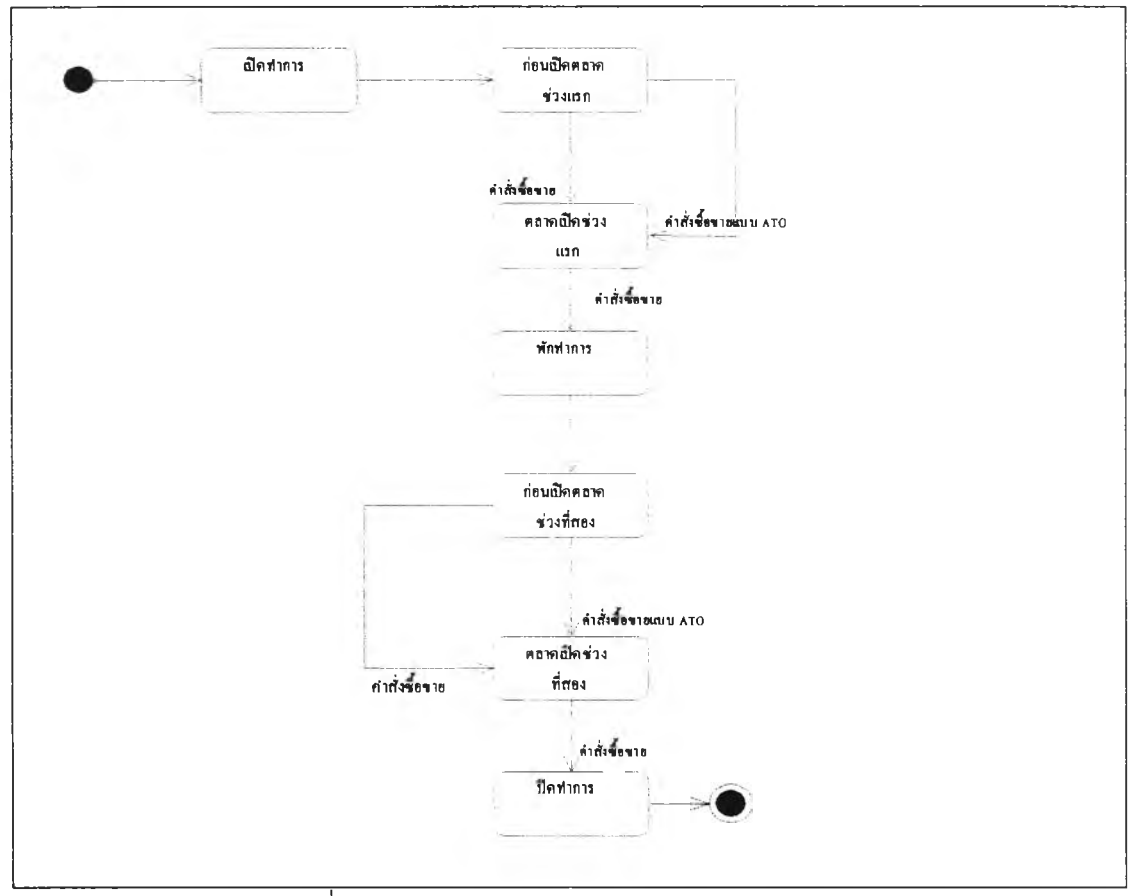

### 2. แผนภาพสถานะของคลาส Match

รูปที่ 3.16 แสดงแผนภาพสถานะของคลาส Match

รูปที่ 3.16 แสดงการเปลี่ยนสถานะต่างๆ ของคลาส Match ซึ่งทำหน้าที่จัดการในเรอง การจับดู่คำทั่งชื้อขายที่มีนักลงทุนเสนอเข้ามา โดยเริ่มต้นสถานะแรกที่เปิด!ปคำลี่'งชื้อขาย คือ สถานะก่อนเปิดตลาดช่วงแรก (Market Pre-Open I) จนกระทั่งถึงช่วงพักทำการ และมาเริ่มต้น รับคำทั่งชื้อขายอีกครั้งในสถานะก่อนเปิดตลาดช่วงที่สอง และในช่วงของก่อนเปิดตลาดทั่ง 2 ช่วง ยังสามารถรับคำสั่งชื้อขายแบบ ATO ได้ คลาส Match จะหยุดรับคำสั่งชื้อขายเมื่ออยู่ใน สถานะปิดทำการ

### 3.1.6 แผนภาพดีพลอยเม้นท์

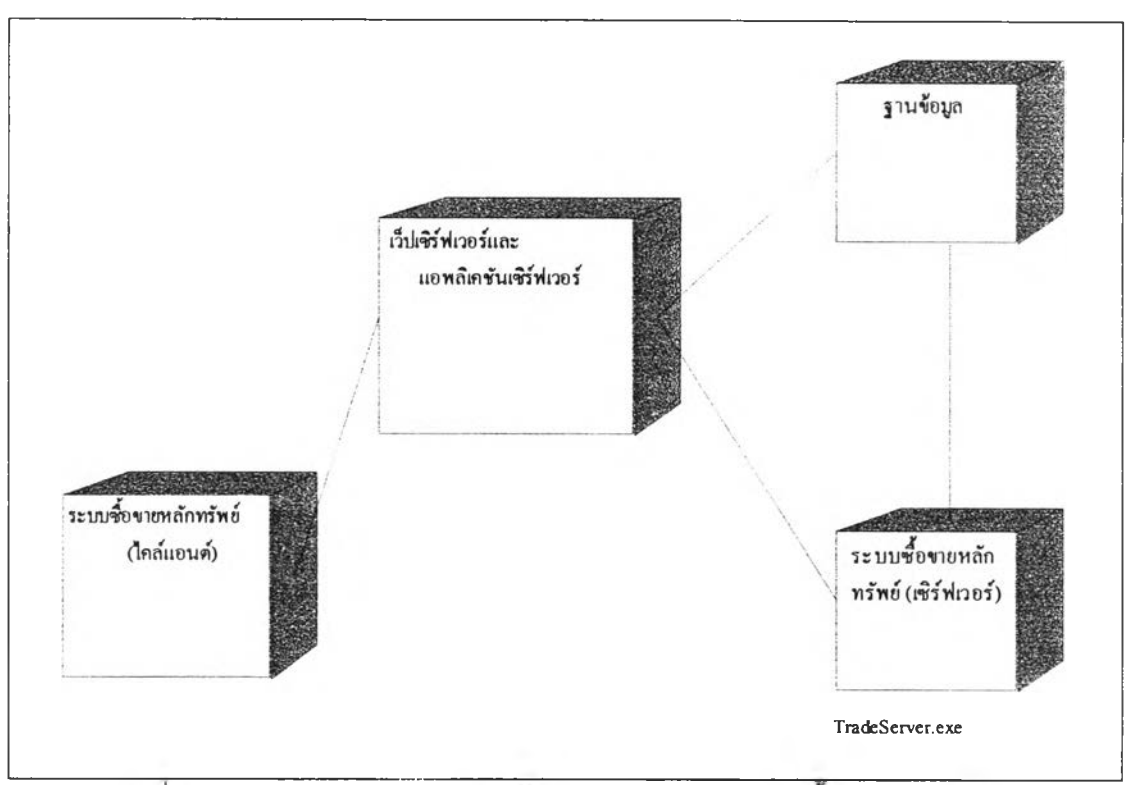

รูปที 3.17 แสดงแผนภาพดีพลอยเม'นทีของระบบจำลองการชือขายหลักทรัพย์

จากรูปที่ 3.17 แผนภาพดีพลอยเม้นทีแสดงโครงสร้างของระบบจำลองการชื้อขายหลัก ทรัพย์ซึ่งประกอบด้วย'โหนด 4 โหนดที่เชื่อมโยงกัน ได้แก่

- 1. ระบบชื้อขายหลักทรัพย์(ไคลแอนต์) เป็นส่วนที่ติดต่อกับผู้ใช้งานโดยผ่านบราวเชอf
- 2. เว็บเซิร์ฟเวอร์และแอพลิเคชันเซิร์ฟเวอร์ ประกอบไปด้วยโปรแกรมที่ทำหน้าเป็นเว็บ เซิร์ฟเวอร์คือ อาปาเช่ (Apache) ซึ่งจะทำหน้าประมวลผลในส่วนของหน้าที่เป็นแบน ลแตติก (static page) และส่งผ่าน request ที่เป็นแบบไดนามิก (dynamic) ต่อไปยัง แอพลิเคชันเซิร์ฟเวอร์เพื่อประมวลผล ซึ่งในระบบนี้ได้เลือกใช้ตัวทอมแคท(Tomcat) สำหรับ ประมวลผลโปรแกรมที่เป็นจาวาแอพลิเคชัน (Java Application) และจาวาเซิร์ฟเลท (Java Servlet)
- 3. ระบบซอขายหลักทรัพย์(เซิร์ฟเวอร์) เป็นส่วนที่ทำหน้าที่รองรับการชื้อขายในการจับคู่คำลัง ชื้อขาย จำลองคำลังชื้อขายของน้กลงทุนคอมพิวเตอร์ รวมทั้งการส่งข่าวสาร
- 4. ฐานข้อมูล ฐานข้อมูลที่ใช้เป็นฐานข้อมูลเชิงสัมพันธ์ (Relational Database) คือ ฐานข้อมูลออราเคิล (Oracle)

### 3.2 การออกแบบฐานข้อมูล

ฐานข้อมูลในระบบจำลองการชื้อขายหลักท!พย์เป็นฐานข้อมูลเชิงสัมพันธ์ ซึ่งสามารถ แสดงแผนภาพอี-อาร์ ได้ดังรูปที่ 3.18

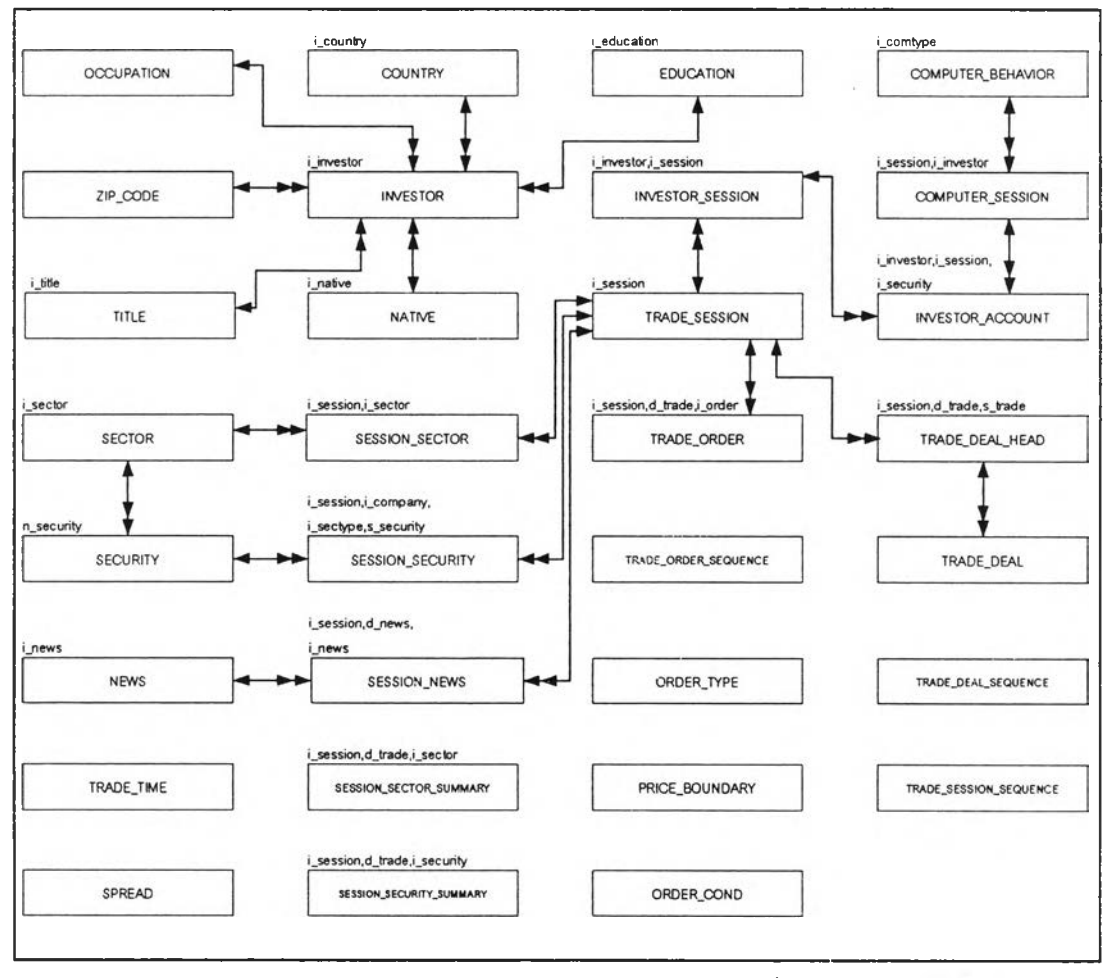

รูปที่ 3.18 แสดงแผนภาพอี-อาร์ของระบบจำลองการซื้อขายหลักทรัพย์

ระบบจำลงการชื้อขายหลักทรัพย์ประกอบด้วยตารางทั้งหมด 31 ตาราง<sup>1</sup> สามารถแบ่ง ตารางออกเป็น 2 กลุ่ม คือ กลุ่มที่เป็นตารางของข้อมูลหลักและการทำรายการ (Master and Transaction Tables) และกลุ่มตารางอ้างอิงต่างๆ (Reference Tables) ดังต่อไปนี

- 1. กลุ่มตารางของข้อมูลหลักและการทำรายการ ได้แก่ ตารางเก็บข้อมูลนักลงทุน หลักทรัพย์ ข่าวสาร คำลังซื้อขาย เป็นต้น
	- 1.1 INVESTOR เก็บรายละเอียดของนักลงทุน
	- 1.2 INVESTOR\_SESSION เก็บรายละเอียดของนักลงทุนในแต่ละกลุ่มจำลอง

ดูรายละเอีฃดตารางในฐานข้อยูลในภาคผนวก ก.

- 1.3 INVESTOFLACCOUNT เก็บจำนวนหลักทรัพย์ที่ถืออยู่ของนักลงทุนในแต่ละกลุ่ม จำลอง
- 1.4 COMPUTER\_SESSION เก็บรายละเอียดการตัดสินใจชื้อขายของนักลงทุน คอมพิวเตอร์ลำหรับแต่ละกลุ่มจำลอง
- 1.5 NEWS เก็บรายละเอียดของข่าวสารลำหรับให้คอมพิวเตอร์สุ่มเพื่อส่งเข้าระบบ ลำหรับ แจ้งข่าวสารแก่นักลงทุน
- 1.6 SECTOR เก็บข้อมูลกลุ่มอุตสาหกรรม
- 1.7 SECURITY เก็บข้อมูลหลักทรัพย์ซึ่งเป็นข้อมูลพื้นฐานลำหรับให้ผู้บรหารระบบเลือก เพื่อทำการชื้อขายในระบบ
- 1.8 SESSIONJMEWS เก็บข่าวสารที่ผู้บริหารระบบส่งเข้ามาในระบบ เพื่อแจ้งข่าวสารแก่ นักลงทุน
- 1.9 SESSION\_SECTOR เก็บข้อมูลกลุ่มอุสาหกรรมของแต่ละกลุ่มจำลอง
- 1.10 SESSION\_SECTOR\_SUMMARY เก็บข้อมูลสรุปของทุกกลุ่มอุตสาหกรรมในกลุ่ม จำลองเป็นรายวัน
- 1.11 SESSION\_SECURITY เก็บรายละเอียดหลักทรัพย์ในแต่ละกลุ่มจำลอง
- 1.12 SESSION\_SECURITY\_SUMMARY เก็บข้อมูลสรุปของทุกหลักทรัพย์ในแต่ละกลุ่ม จำลองเป็นรายวัน
- 1.13 TRADE\_SESS!ON เก็บรายละเอียดของกลุ่มจำลองทั้งหมดในระบบ
- 1.14 TRADE\_ORDER เก็บรายละเอียดคำลังชื้อขาย
- 1.15 TRADE\_อ EAL\_HEAD เก็บข้อมูลการจับคู่ต่อการจับดู่ 1 ครั้ง
- 1.16 TRADE\_DEAL เก็บรายละเอียดของคำลังชื้อขายทั้งหมดที่สามารถจับคู่ไดใน 1 ครั้ง
- 2. กลุ่มตารางอ้างอิงต่างๆ ได้แก่ ตารางเก็บข้อมูลเวลาทำการ ขอบเขตราคา ประเทศ ลัญชาติ อาชีพ เป็นต้น
	- 2.1 COMPUTER\_BEHAVIOR เก็บรูปแบบของนักลงทุนที่เป็นคอมพิวเตอร์ของระดับ
	- 2.2 COUNTRY เก็บข้อมูลประเทศ
	- 2.3 EDUCATION เก็บข้อมูลระดับการสืกษา
	- 2.4 NATIVE เก็บข้อมูลลัญชาติ
	- 2.5 OCCUPATION เก็บข้อมูลอาชีพ
	- 2.6 ORDER\_COND เก็บเงื่อนไขคำลังชื้อขาย
	- 2.7 ORDER\_TYPE เก็บประ๓ ทคำลัง ได้แก่ ชื้อ ขาย
- 2.8 PRICE\_BOUNDARY เก็บขอบเขตราคาสูงสุดตํ่าสุดของราคาหลักทรัพย์
- 2.9 SPREAD เก็บข้อมูลช่วงราคาสำหรับใช้ในการเสนอราคา
- 2.10 TITLE เก็บข้อมูลคำนำหน้าชื่อ
- 2.11 TRADE\_อ EAL\_SEQUENcE เก็บลำดับรายการลับคู่
- 2.12 TRADE\_ORDER\_SEQUENCE เก็บลำดับรายการคำลังชื้อขาย
- 2.13 TRADE\_SESSION\_SEQUENCE เก็บลำดับกลุ่มจำลอง
- 2.14 TRADE\_TIME เก็บเวลาทำการชื้อขาย
- 2.15 ZIP\_CODE เก็บข้อมูลรหัสไปรษณีย์

## **3.3 การจำลองการชื้อขายของคอมพิวเตอร์**

การชื้อขายหลักทรัพย์โนระบบจำลองการชื้อขายหลักทร้พย์นอกจากนักลงทุนทั่วไปทำการ ส่งคำสั่งชื้อขายแล้วระบบยังมีการจำลองส่งคำทั่งชื้อขายโดยคอมพิวเตอร์อกด้วย โดยแนวคิดที่ใช้ ในการจำลองการชือขายของคอมพิวเตอร์ คือ จำลองคอมพิวเตอร์ให้มีพฤติกรรมการชื้อขาย เหมือนนักลงทุนกลุ่มต่างที่มีอยู่ในตลาดหลักทรัพย์ [3] ซึ่งประกอบไปด้วยนักลงทุน 4 กลุ่ม ได้แก่

- 1. นักเก็งกำไร คือ นักลงทุนที่ทำการชื้อขายภายใน 1 วัน
- 2. นักลงทุนระยะลัน คือ นักลงทุนที่มีระยะเวลาลงทุนน้อยกว่า 3 เดือน
- 3. นักลงทุนระยะปานกลาง คือ นักลงทุนที่มีระยะเวลาลงทุน 3 12 เดือน
- 4. นักลงทุนระยะยาว คือ นักลงทุนที่มีระยะเวลาการลงทุนมากกว่า 12 เดือนขึ้นไป

นักลงทุนทั่ง 4 กลุ่มมีพฤติกรรมการชื้อขายและการตัดสินใจชื้อขายที่แตกต่างกัน โดย ปัจจัยในการดัดสินใจชื้อขายที่เลือกใช้!นระบบเพื่อให้นักลงทุนคอมพิวเตอร์ใช้ไนการตัดสินใจ ได้แก่

- A. ข่าวสาร
- B. คำ P/E Ratio (การวิเคราะห์เชิงปริมาณ)
- c. Stochastics (การวิเคราะห์เชิงเทคนิค)

การคำนวณหาค่าของแต่ละปัจจัย

## A. ข่าวสาร

ข่าวสารเป็นปัจจัยที่นักลงทุนใช้พิจารณาชื้อขายมากที่สุด แต่เนื่องจากข่าวสารเป็นปัจจัย เชิงคุณภาพไม่สามารถทำการคำนวณหาค่าได้ จึงกำหนดให้ผู้บริหารกลุ่มจำลองซึ่งเป็นผู้ส่งข่าว ารเป็นผู้กำหนดตัวเลขผลกระทบของข่าวสาร เซ่น ข่าว ก. มีผลกระทบในทางบวก 50% กับทั้ง กลุ่มจำลอง หรอข่าว ข. มีผลกระทบต่อหลักทรัพย์ BBB ในทางลบ 20% เป็นต้น

B. ค่า P/E Ratio

P/E = รากาปิด
$$
\hat{\mathbf{n}} = \frac{\mathbf{a} - \mathbf{b}}{\mathbf{b} - \mathbf{b}}
$$

ค่า P/E เป็นตัวชี้ว่าหลักทรัพย์มีราคาสูงหรือตํ่าเมื่อเทียบกับผลตอบแทนที่ไต้รบ เมื่อนำ ค่า P/E ของบริษัทมาเปรียบเทียบกับ P/E ของอุตสาหกรรม จะชี้ให้เห็นไต้ว่าระตับราคาหลัก ทรัพยริเองบริษัทนั้นๆ อยู่สูงหรือตํ่ากว่าระดับราคาหลักทรัพย์ทั่วๆ ไปของทั้งอุตสาหกรรม ดังนั้น ราคาที่คาดหกังของหลักทรัพย์ลามารถคำนวณได้จาก

ราคาที่คาดหวัง = P/E ของอุตสาหกรรม \* กำไรต่อหุ้นของบริษัท

จากราคาคาดหวังระบบจะนำมาเปรยบเทียบกับราคาหลักทรัพย์ในปัจจุบัน ซึ่งหากราคา ที่คำนวณได้สูงกว่าราคาปัจจุบัน แสดงว่าราคาปัจจุบันตํ่ากว่ามูลค่าที่ควรจะเป็น ดังนั้นจึงควรชื้อ หลักทรัพย์ดังกล่าว ในทางกลับกันถ้าราคาที่คาดหวังตํ่ากว่าราคาปัจจุบัน แสดงว่าราคาหลัก ทรัพย์ปัจจุบันสูงกว่าราคาที่ควรจะเป็นจึงควรขายหลักทรัพย์นั้น โดยระบบจะพิจารณาเปอร์เซ็นต์ ความน่าชื้อ/ขายจากลัดส่วนการเปรียบเทียบผลต่างระหว่างราคาปัจจุบันและราคาที่คาดหวังกับ floor หรือ ceiling ของหลักทรัพย์นั้นๆ <sup>2</sup> เช่น หลักทรัพย์ราคาปัจจุบัน 100 บาท ราคาคาดหวังเป็น 110 บาท ในขณะที่ราคาสูงสุดที่จะเป็นไปไต้ในวันนี้คือ 130 บาท ความน่าชื้อของหลักทรัพย์ที่ ระบบคำนวณได้จะอยู่ที่ 3 3% และถ้าราคาคาดหวังเป็น 135 บาท ความน่าชื้อของหลักทรัพย์นี้จะ เป็น 100% เป็นต้น

**c.** Stochastic %K

%K เป็นค่าที่แสดงให้เห็นแสดงให้เห็นลัญญาณการชื้อขาย โดยหากค่า %K เคลื่อนเหนือ ระดับ 80% - 90% และกลับปรับตัวลดตํ่ากว่าระดับดังกล่าว จะเกิดลัญญาณขาย และหากค่า

<sup>2&</sup>lt;br>⊤ดูราชละเอียดการทดสอบค่า P/E ในภาคผนวก ค.

%K เคลื่อนตํ่ากว่าระดับ 10% - 20% และกลับปรบตัวสูงขึ้นกว่าระดับดังกล่าว จะเกิดลัญญาณ ี<br>ชัค

ี สำหรับการกำหนดสัดส่วนการซื้อขายที่เหมาะสมในระบบ ได้กำหนดอัตราส่วนจาก **ลักษณะการเคลื่อนตัวของเลัน %K โดยเมื่อเลัน %K มีการเคลื่อนตัวอยู่ระหว่างระดับ 20% - 80% แสดงว่าราคาหลัก**ท !**พย์ยังไม่มีความเหมาะสมในการชื้อหรือขายมากเท่าที่ควร แต่หากเลันดัง กล่าวเริ่มลัมผัสเลันระดับ 20% เมื่อใด แสดงว่าราคาหลัก**ท !**พยได้ตํ่าลงจนถึงระดับที่น่าจะชื้อเก็บ ไว้แล้ว จึงกำหนดให้มีลัดล่วนการชื้อขายที่ 100% และหากเลัน %K ได้เคลื่อนที่สูงขึ้นจนลัมผัล ระดับ 80% เมื่อใด แสดงว่าราคาหลักท!พยํได้ป!บตัวสูงขึ้นมากจนมีความเหมาะสมที่จะขายเพื่อ ทำกำไร จึงได้กำหนดให้มีลัดสํวนการชื้อขายที่ -100% 3**

จากปัจจัยทั้ง 3 ประการข้างต้น ระบบสามารถกำหนดความลัมพันธ์ได้ดังต่อไปนี้

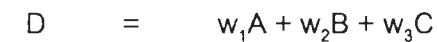

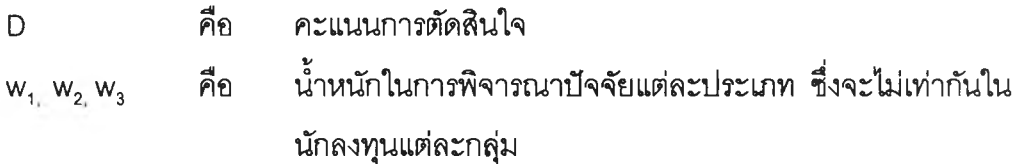

เริ่มต้นระบบนักลงทุนแต่ละกลุ่มจะถูกกำหนดคะแนนความเชื่อมั่นที่จะชื้อหรือขายให้ซึ่ง จะไม่เท่ากันในนักลงทุนแต่ละกลุ่ม และเมื่อมีการเปลี่ยนแปลงปัจจัยต่างๆ เกิดขึ้น ระบบจะ คำนวณหาค่า D ของนักลงทุนแต่ละกลุ่ม แล้วนำไปเปรียบเทียบกับความเชื่อมั่นที่จะชื้อหรือขาย ซึ่งถ้าคะแนนเปลี่ยนแปลงไปล่ระดับความเชื่อมั่นที่จะชื้อ ก็จะล่งคำลังชื้อเข้าล่ระบบ ในทางกลับ กันถ้าเปลี่ยนแปลงไปล่ความเชื่อมั่นที่จะขาย ก็จะล่งคำลังขายเข้าล่ระบบ โดยการกระจายนํ้า หนักของค่า w กำหนดเริ่มต้นจากงานวิจัยที่กล่าวถึงข้างต้นและปรับค่าให้เหมาะสมจากการ ทดลองทำการชื้อขายโดยคอมพิวเตอร์ในระบบจำลองการชื้อขายหลักทรัพย์

 $\frac{3}{9}$ ดราชละเอียดการทดสอบค่า %K ในภาคผนวก ง.

## ัลกอริทึ่มในการขายหลักทรัพย์

- 1. เปรียบเทียบกำไร/ขาดทุนของหลักทรัพย์ทึ่ถืออยู่กับเปอร์เซ็นต์กำไร/ขาดทุนที่ยอมรับได้ เช่น ต้นทุนราคา 100 บาท กำไร/ขาดทุนที่ยอมรับได้คือ 3% ดังนั้น ถ้าราคาปัจจุบันในตลาดเป็น 103 บาทหรือ 97 บาทก็จะขาย แต่ถ้ากำไร/ขาดทุนอยู่ระหว่าง 97-103 บาท จะพิจารณาใน ข้อ 2
- 2. ดึงค่า D ที่คำนวณได้เปรียบเทียบกับคะแนนความเชื่อมั่นที่จะขายของนักลงทุน ถ้าน้อยกว่า หรือเท่ากับคะแนนความเชื่อมั่นที่จะขายก็จะทำการขาย

# อัลกอริทึ่มในการชื้อหลักทรัพย์

- 1. ส่มจำนวนหลักทรัพย์ทึ่จะชื้อจากการเรียงลำดับหลักทรัพย์ทึ่น่าชื้อ 10 อันดับแรก (เรียงค่า D ที่  $\mathsf{w}_1$   $\mathsf{w}_2$   $\mathsf{w}_3$  เป็น 1 ของหลักทรัพย์จากมากไปน้อย) ถ้าสุ่มได้ 1 หลักทรัพย์จะทำการขี้อหลัก ทรัพย์อันดับ 1 และในกรณีทึ่ได้มากกว่า 1 หลักทรัพย์จะชื้อจากหลักทรัพย์ที่เหลือ
- 2. เปรียบเทียบค่า D ของหลักทรัพย์ซึ่งมีการคูณด้วยน้ำหนัก w<sub>1.</sub> w<sub>2.</sub> w<sub>3</sub> ของนักลงทุนแต่ละ ประ๓ทกับความเชื่อมั่นที่จะชื้อ ถ้ามากกว่าหรือเท่ากับก็จะทำการชื้อ

้นอกจากเหนือจากการจำลองการเข้ามามีส่วนร่วมในการชื้อขายของคอมพิวเตอร์ ระบบ ยังสามารถจำลองการชื้อขายของคอมพิวเตอร์ให้การชื้อขายของกลุ่มจำลองเป็นไปในทิศทางแบบ ลุ่ม ตลาดขาชื้น และตลาดขาลง ชื่งผู้บริหารกลุ่มจำลองจะเป็นห้กำหนดทิศทางดังกล่าว

แนวคิดที่ใซในการจำลองทิศทางการชื้อขายในกรณีตลาดขาขึ้นและตลาดขาลง คือ ถ้า ในกรณีตลาดขาขึ้น นักลงทุนคอมพิวเตอร์จะทำการเสนอราคาชื้อขายทึ่สูงขึ้นเพื่อเป็นการกระตุ้น ให้เกิดความน่าชื้อขายในตลาด ในทางกลับกันกรณีตลาดขาลงนักลงทุนคอมพิวเตอร์จะเสนอ ราคาชื้อขายทึ่ตํ่าลง ซึ่งจะทำให้เกิดการเทขายมากขึ้น